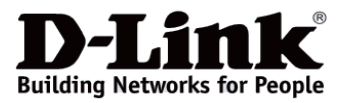

## *D-Link*

## *DWA-X1850*

## *Wireless AX1800 Dual Band USB 3.0 Adapter Беспроводной двухдиапазонный USB 3.0 адаптер AX1800 Бездротовий дводіапазонний USB 3.0 адаптер AX1800*

# **Quick Installation Guide Краткое руководство по установке Короткий посібник зі встановлення**

**Information in this document is subject to change without notice. © 2021 D-Link Corporation. All rights reserved.**

#### *PACKAGE CONTENTS*

- DWA-X1850 Wireless USB Adapter
- USB 3.0 Extension Cradle
- Quick Installation Guide

If any of these items are missing from your packaging, please contact your reseller.

#### *MINIMUM REQUIREMENTS*

PC or laptop with:

- Windows 10 32/64-bit
- USB 3.0 Type-A port\*

*\* Using a USB 1.1 or USB 2.0 port will affect device performance. USB 3.0 port is recommended.*

#### *INSTALLATION*

NOTE: Before you begin, disable any built-in wireless and/or Ethernet adapters and verify the settings such as the wireless network name (SSID) and security settings of the network(s) you want to connect to.

1. Insert the DWA-X1850 into an available USB port on your PC or laptop. The virtual drive window will appear. Click on Setup to install your adapter. If you are not presented with a virtual drive window, navigate using File Explorer and select DWA-X1850, then Setup.

2. Follow the on-screen instructions in the setup wizard.

#### *SETUP AND CONFIGURATION PROBLEMS* **Why is my DWA-X1850 not being detected or not working?**

1. Ensure your computer meets the minimum system requirements for the DWA-X1850. The DWA-X1850 supports Windows 10.

2. Make sure the adapter is properly inserted into a USB port.

3. Ensure the latest device drivers are installed. The latest drivers can be found and downloaded from the D-Link support website: **www.dlink.com**.

4. Insert the DWA-X1850 in a different USB port on your computer (if applicable).

5. Try restarting the computer or try installing the DWA-X1850 on a different computer to verify if the device is functional.

#### **How can I improve the performance of my DWA-X1850?**

For optimal performance and to reduce interference, keep the USB adapter clear of any obstructions.

#### **Информация в данном документе может быть изменена без предварительного уведомления.**

**© 2021 D-Link Corporation. Все права защищены.**

#### **Правила и условия безопасной эксплуатации**

Внимательно прочитайте данный раздел перед установкой и подключением устройства. Убедитесь, что устройство не имеет механических повреждений. Устройство должно быть использовано только по назначению, в соответствии с руководством по установке.

Устройство предназначено для эксплуатации в сухом, чистом, незапыленном и хорошо проветриваемом помещении с нормальной влажностью, в стороне от мощных источников тепла. Не используйте его на улице и в местах с повышенной влажностью. Температура окружающей среды в непосредственной близости от устройства должна быть в пределах от 0 до +40 °С.

Перед очисткой устройства от загрязнений и пыли отключите устройство. Удаляйте пыль с помощью влажной салфетки. Не используйте жидкие/аэрозольные очистители или магнитные/статические устройства для очистки. Избегайте попадания влаги в устройство.

Срок службы устройства – 2 года.

Гарантийный период исчисляется c момента приобретения устройства у официального дилера на территории России и стран СНГ и составляет один год.

Вне зависимости от даты продажи гарантийный срок не может превышать 2 года с даты производства изделия, которая определяется по 6 (год) и 7 (месяц) цифрам серийного номера, указанного на наклейке с техническими данными.

Год: С - 2012, D - 2013, E - 2014, F - 2015, G - 2016, H - 2017, I - 2018, J - 2019, 0 - 2020, 1 - 2021.

Месяц: 1 - январь, 2 - февраль, ..., 9 - сентябрь, A - октябрь, B - ноябрь, С - декабрь.

При обнаружении неисправности устройства обратитесь в сервисный центр или группу технической поддержки D-Link.

#### *КОМПЛЕКТ ПОСТАВКИ*

- Беспроводной USB-адаптер DWA-X1850
- Удлинитель для USB-адаптера
- Краткое руководство по установке

Если что-либо из вышеперечисленного отсутствует, обратитесь к Вашему поставщику.

#### *МИНИМАЛЬНЫЕ ТРЕБОВАНИЯ*

ПК или ноутбук с:

- ОС Windows 10 32/64-бит
- портом USB 3.0 Type-A\*

*\* Использование порта USB 1.1 или USB 2.0 повлияет на производительность устройства. Рекомендуется использовать порт USB 3.0.*

#### *УСТАНОВКА*

ПРИМЕЧАНИЕ: перед началом установки выключите все встроенные беспроводные и/или Ethernet-адаптеры и проверьте имя беспроводной сети (SSID), к которой требуется подключиться, и ее настройки безопасности.

1. Подключите DWA-X1850 к доступному порту USB на ПК или ноутбуке. После появления окна виртуального диска нажмите "Установка" ("Setup"), чтобы установить адаптер. Если окно виртуального диска не появилось, найдите с помощью файлового менеджера и выберите "DWA-X1850", а затем запустите установочный файл "Setup".

2. Следуйте инструкциям Мастера установки.

#### *ПРОБЛЕМЫ УСТАНОВКИ И НАСТРОЙКИ* **Почему DWA-X1850 не определяется или не работает?**

1. Убедитесь, что компьютер соответствует минимальным системным требованиям для DWA-X1850. DWA-X1850 поддерживает Windows 10.

2. Убедитесь, что адаптер подключен к порту USB надлежащим образом.

3. Убедитесь, что установлены драйверы последней версии для DWA-X1850. Их можно скачать со страницы описания DWA-X1850 на сайте **www.dlink.ru**.

4. Подключите DWA-X1850 к другому доступному порту USB на компьютере.

5. Попробуйте перезагрузить компьютер или установить DWA-X1850 на другом компьютере, чтобы проверить работоспособность адаптера.

#### **Как увеличить производительность DWA-X1850?**

Для достижения оптимальной производительности и снижения уровня помех разместите DWA-X1850 в свободном от препятствий месте.

#### *ТЕХНИЧЕСКИЕ ХАРАКТЕРИСТИКИ*

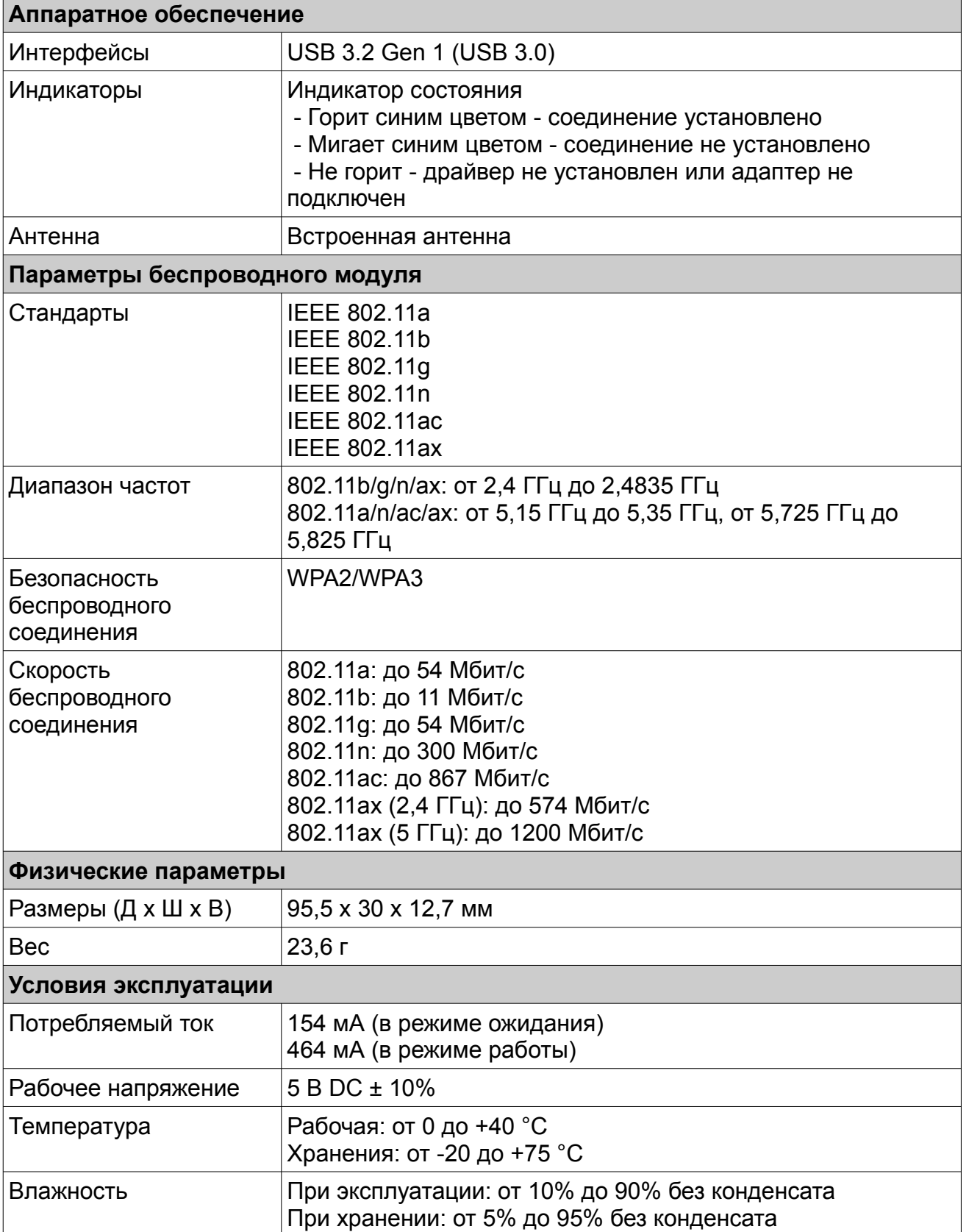

#### *КОМПЛЕКТ ПОСТАЧАННЯ*

- Бездротовий USB-адаптер DWA-X1850
- Подовжувач для USB-адаптера
- Короткий посібник зі встановлення

Якщо що-небудь з перерахованого вище відсутнє, зверніться до Вашого постачальника.

#### *МIНIМАЛЬНI ВИМОГИ*

ПК або ноутбук з:

- ОС Windows 10 32/64-бiт
- портом USB 3.0 Type-A\*

*\* Використання порту USB 1.1 або USB 2.0 вплине на продуктивність пристрою. Рекомендовано використовувати порт USB 3.0.*

#### *ВСТАНОВЛЕННЯ*

ПРИМІТКА: перед початком встановлення вимкніть всі вбудовані бездротові і/або Ethernet-адаптери і перевірте назву бездротової мережі (SSID), до якої потрібно підключитися, та її налаштування безпеки.

1. Підключіть DWA-X1850 до доступного порту USB на ПК або ноутбуці. Після появи вікна віртуального диска натисніть "Встановлення" ("Setup"), щоб встановити адаптер. Якщо вікно віртуального диска не з'явилося, знайдіть за допомогою файлового менеджера і виберіть "DWA-X1850", а потім запустіть інсталяційний файл "Setup".

2. Дотримуйтеся вказівок Майстра встановлення.

#### *ПРОБЛЕМИ ВСТАНОВЛЕННЯ І НАЛАШТУВАННЯ* **Чому DWA-X1850 не визначається або не працює?**

1. Переконайтеся, що комп'ютер відповідає мінімальним системним вимогам для DWA-X1850. DWA-X1850 підтримує Windows 10.

2. Переконайтеся, що адаптер підключений до порту USB належним чином.

3. Переконайтеся, що встановлені драйвери останньої версії для DWA-X1850. Їх можна завантажити зі сторінки опису DWA-X1850 на сайті **www.dlink.ua**.

4. Підключіть DWA-X1850 до іншого доступного порту USB на комп'ютері.

5. Спробуйте перезавантажити комп'ютер або встановити DWA-X1850 на іншому комп'ютері, щоб перевірити працездатність адаптера.

#### **Як збільшити продуктивність DWA-X1850?**

Для досягнення оптимальної продуктивності і зниження рівня перешкод розмістіть DWA-X1850 у вільному від перешкод місці.

## ТЕХНИЧЕСКАЯ ПОДДЕРЖКА

Обновления программного обеспечения и документация доступны на Интернет-сайте D-Link. D-Link предоставляет бесплатную поддержку для клиентов в течение гарантийного срока. Клиенты могут обратиться в группу технической поддержки D-Link по телефону или через Интернет.

Техническая поддержка компании D-Link работает в круглосуточном режиме ежедневно, кроме официальных праздничных дней. Звонок бесплатный по всей России.

#### **Техническая поддержка D-Link:**

8-800-700-5465

#### **Техническая поддержка через Интернет:**

http://www.dlink.ru e-mail: support@dlink.ru

#### **Изготовитель:**

Д-Линк Корпорейшн, 11494, Тайвань, Тайбэй, Нэйху Дистрикт, Синху 3-Роуд, № 289

#### **Уполномоченный представитель, импортер:**

ООО "Д-Линк Трейд" 390043, г. Рязань, пр. Шабулина, д.16 Тел.: +7 (4912) 575-305

### ОФИСЫ

Россия Москва, Графский переулок, 14 Тел. : +7 (495) 744-00-99 E-mail: mail@dlink.ru

Україна Київ, вул. Межигірська, 87-А Тел.: +38 (044) 545-64-40 E-mail: ua@dlink.ua

Moldova Chisinau; str.C.Negruzzi-8 Tel: +373 (22) 80-81-07 E-mail:info@dlink.md

Беларусь Мінск, пр-т Незалежнасці, 169 Тэл.: +375 (17) 218-13-65 E-mail: support@dlink.by

Қазақстан Алматы, Құрманғазы к-cі,143 үй Тел.: +7 (727) 378-55-90 E-mail: almaty@dlink.ru

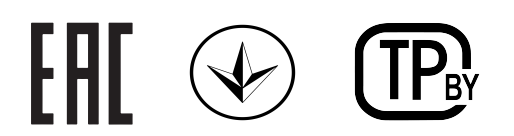

Հայաստան Երևան, Դավթաշեն 3-րդ թաղամաս, 23/5  $2\tan. +374(10)$  39-86-67 Էլ. փոստ՝ info@dlink.am

Latvija Rīga, Lielirbes iela 27 Tel.: +371 (6) 761-87-03 E-mail: info@dlink.lv

Lietuva Vilnius, Žirmūnų 139-303 Tel.: +370 (5) 236-36-29 E-mail: info@dlink.lt

Eesti E-mail: info@dlink.ee

**Türkive** Uphill Towers Residence A/99 Ataşehir /ISTANBUL Tel: +90 (216) 492-99-99 Email: info.tr@dlink.com.tr

**ישראל** רח' המגשימים 20 קרית מטלון פתח תקווה 072-2575555 support@dlink.co.il

Версия 1.0 2021-06-04**D-Link**